Муниципальное бюджетное образовательное учреждение «Детский сад №40 комбинированного вида»

> Творческий конкурс для педагогов «Обучение с увлечением»

Информационное сопровождение презентации «Формирование первичных представлений о домашних птицах у детей младшего дошкольного возраста»

> Составила: воспитатель группы общеразвивающей направленности Чурилова Ирина Николаевна

Петропавловск-Камчатский 2020г.

# **1.Информация об авторе, месте и значении презентации**

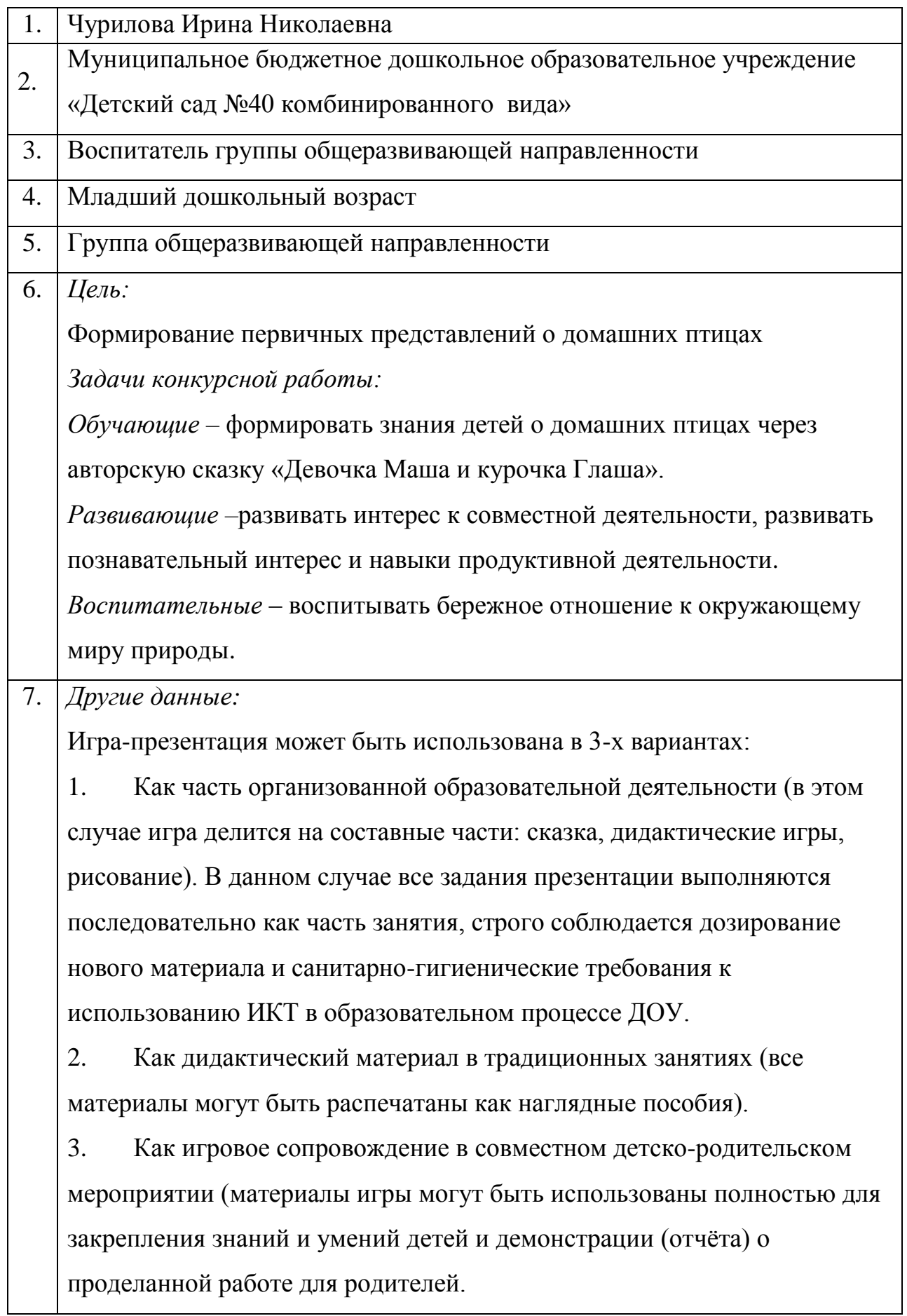

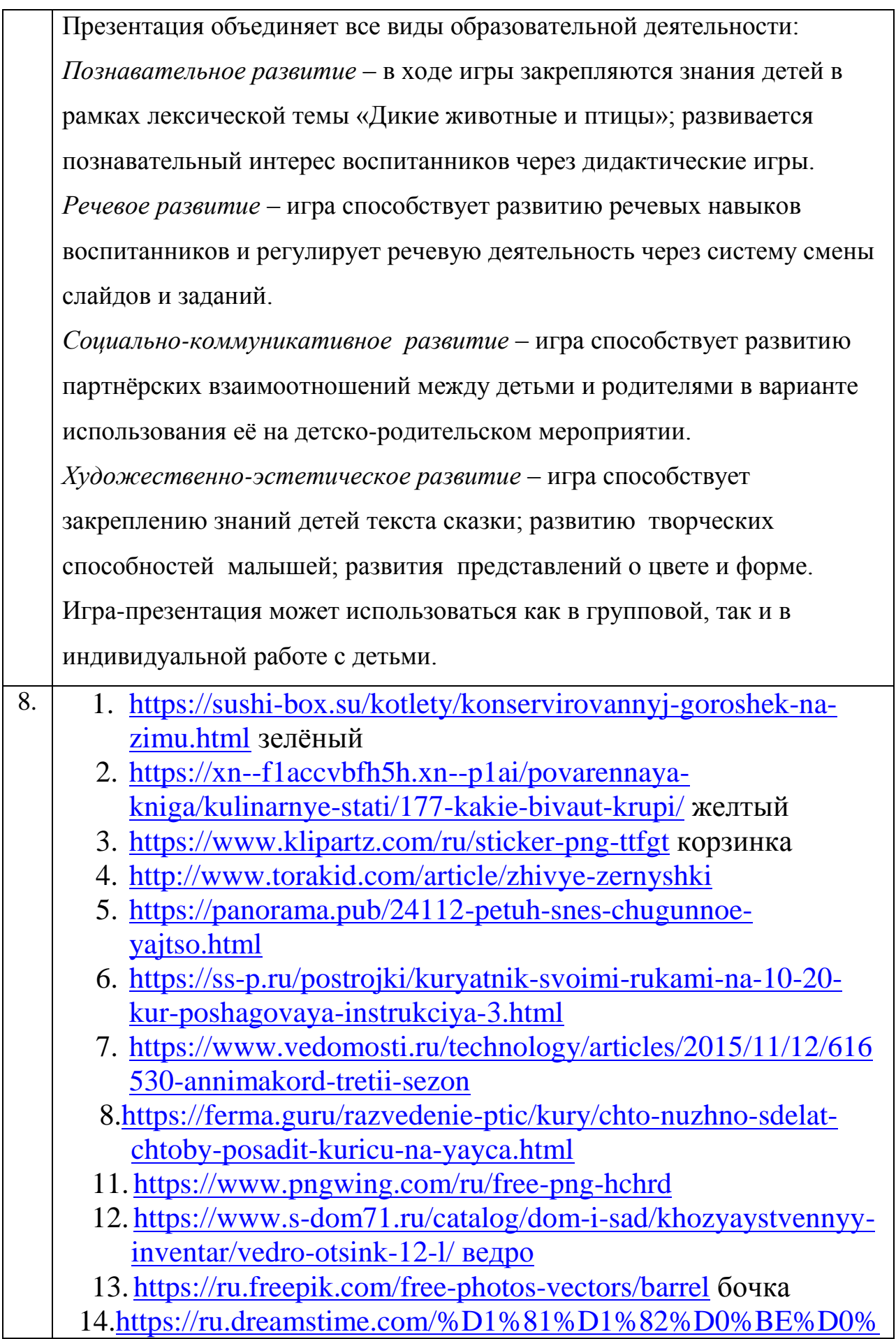

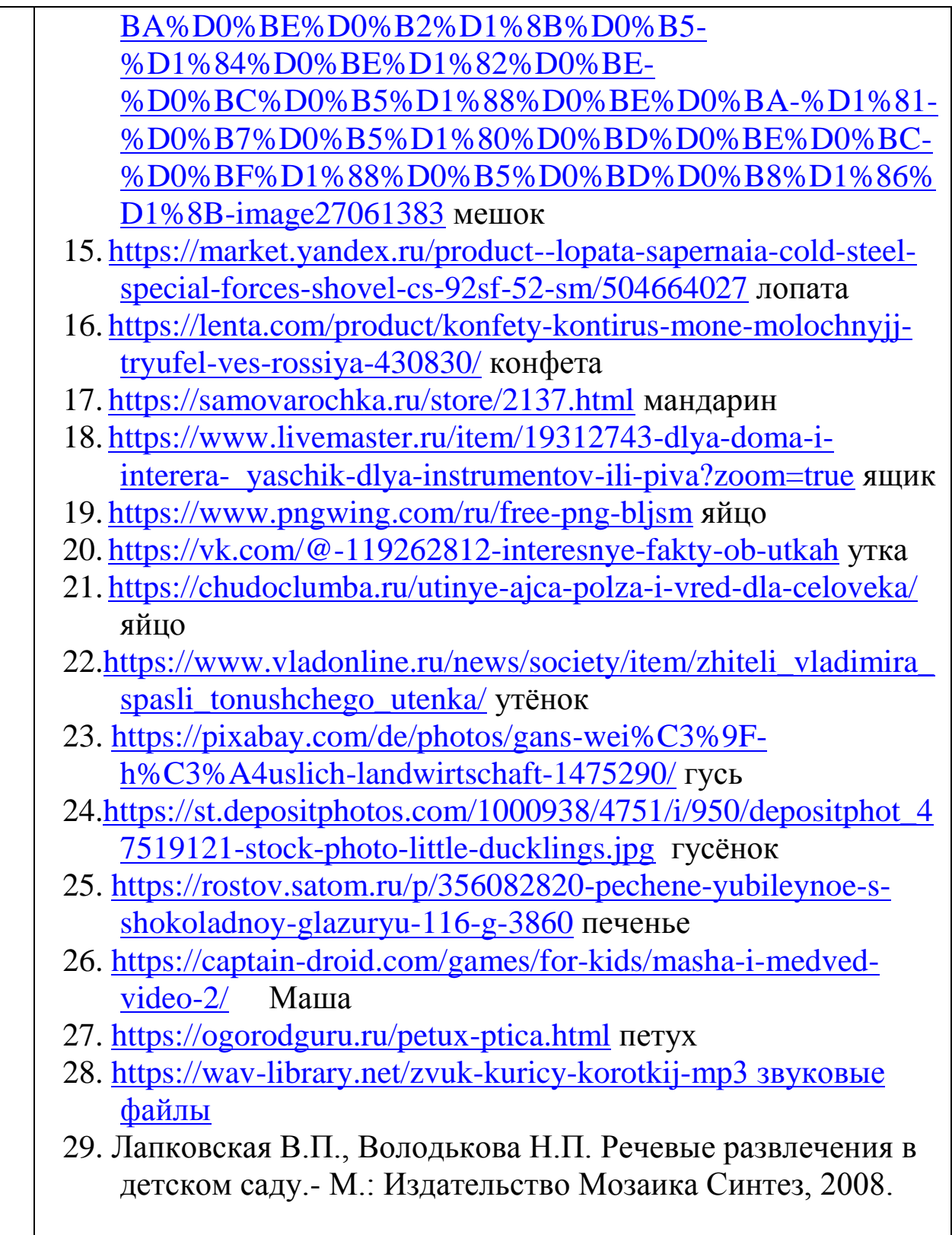

# **2. Пошаговая инструкция по работе с презентацией**

Слайд 1: Тема презентации и данные составителя (скрыт при показе).

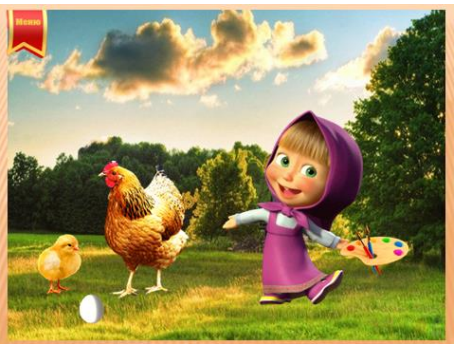

Слайд №2

Навигационное меню (Может использоваться воспитателем как интерактивный плакат)

*На слайде изображены объекты:*  Девочка Маша Курочка Глаша Цыплѐнок Яйно Палитра

Перейти к заданию можно при нажатии на соответствующий объект.

- 1. При нажатии на девочку Машу происходит рассказ сказки по линейному ходу презентации с обучающими элементами. Слайд16,17 в игровой форме – Что может съесть цыплѐнок?
- 2. При нажатии на курочку переход на игры: Кто чей птенец? Кто позвал?
- 3. При нажатии на яйцо переход на игры: один- много(соотношение), 4-ый лишний.
- 4. При нажатии на цыплѐнка переход на игру: Найди и назови где спрятался?
- 5. При нажатии на палитру переход на мастер- класс по продуктивной деятельности. (нарисуем цыплѐнка)

Переход между слайдами осуществляется при нажатии на *(гиперссылка).*

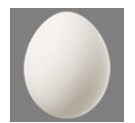

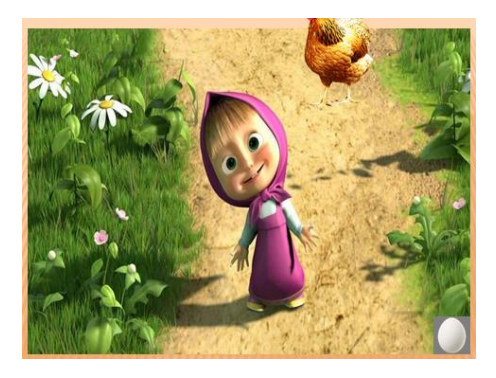

# Слайд №3

Ход: Жила была девочка Маша и была у неѐ курочка Глаша.

При щелчке курочка Глаша появляется и выбегает к девочке Маше.

Переход на следующий слайд 4

# осуществляется при нажатии на *(гиперссылка)*

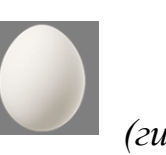

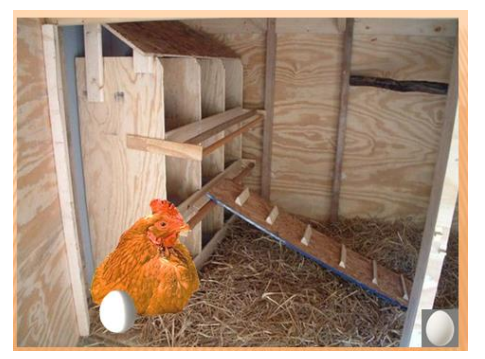

#### Слайд №4

Вот снесла как-то раз курочка Яичко! При щелчке на слайд выкатывается яичко. Посмотрите ребята какое оно. Переход на следующий слайд 5 осуществляется при нажатии на *(гиперссылка)*

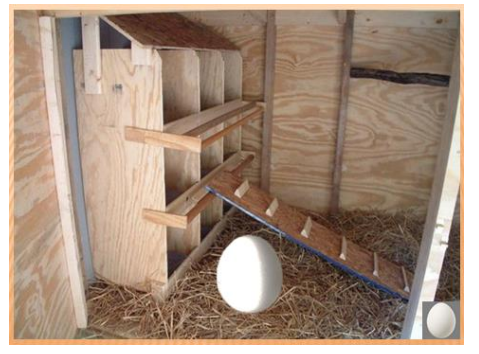

#### Слайд №5

А из яичка вылупился цыплѐнок! При щелчке на слайд яйцо исчезает, появляется вылупляющийся цыплѐнок. Переход на следующий слайд 6 осуществляется при нажатии на *(гиперссылка)*

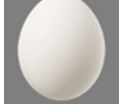

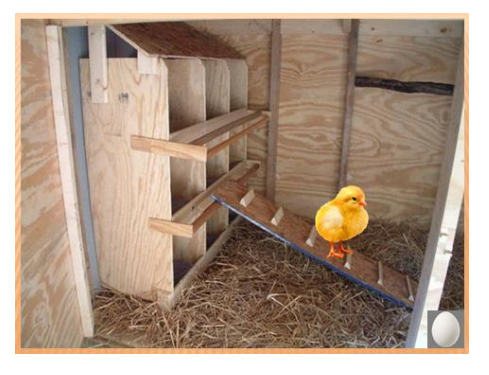

#### Слайд №6

Посмотрите ребята — вот какой цыплѐнок! Какой он: маленький ещѐ и жѐлтенький! Переход на следующий слайд7 осуществляется при нажатии на *(гиперссылка)*

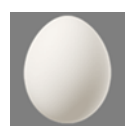

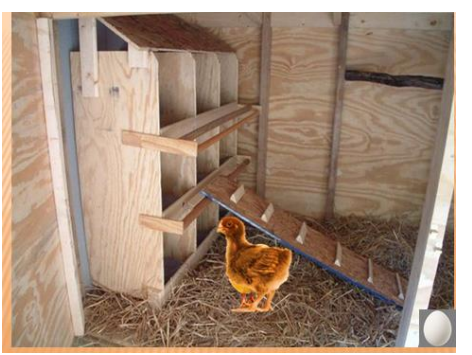

цыпленок? Давайте посмотрим!

#### Слайд №7

Стал цыплѐнок расти!

При щелчке на слайд жѐлтый цыпленок исчезает, появляется подросший большой цыплѐнок.

Как-то пошѐл гулять большой цыплѐнок и нашѐл, Ребята что мог съесть большой

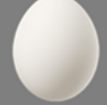

При нажатии на осуществляется переход на слайд16 и 17

### *(гиперссылка).*

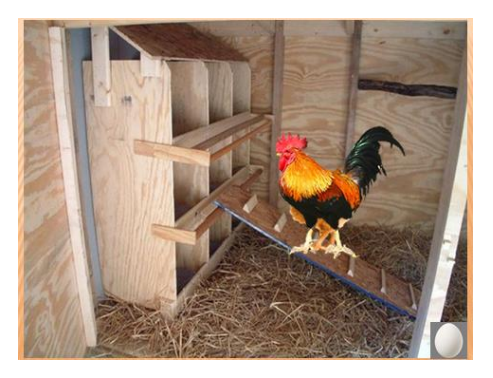

### Слайд №8

Рос, рос большой цыплѐнок и вырос! Посмотрите ребята, превратился маленький цыплѐнок в петуха большого и красивого! При щелчке на слайд большой цыпленок исчезает, появляется большой красивый петух.

Переход на следующий слайд (сказки) 19 осуществляется при нажатии на *(гиперссылка)*

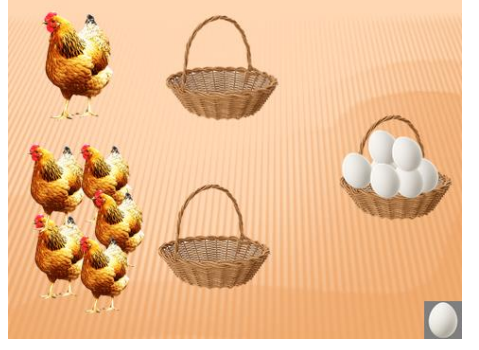

### Слайд №9

При нажатии на яйцо со слайда 2 осуществляется переход на этот слайд: игра один – много (соотношение). Сколько снесѐт одна курочка - одно яичко. Сколько снесут много курочек - много яиц. При щелчке на слайд одно яйцо перемещается

в корзинку к одной курочке. Соответственно, при другом щелчке в корзинку где много курочек перемещается много яиц.

Переход на следующий слайд10 осуществляется при нажатии на *(гиперссылка)*

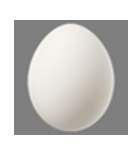

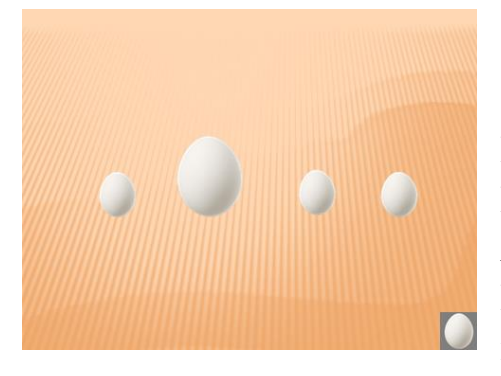

### Слайд №10

Игры: 4-ый лишний, большой маленький. Ребята посмотрите и скажите какие здесь яички, а какое из них лишнее? При нажатии на маленькие яйца – они переворачиваются. При нажатии на большое

яйцо- оно исчезает. (*используются триггеры*) Переход на следующий слайд11 осуществляется при нажатии на (*гиперссылка*)

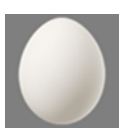

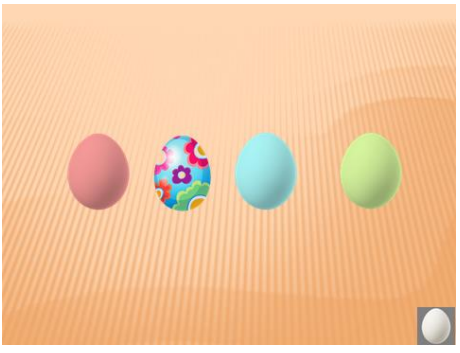

Слайд №11

Ребята, посмотрите и скажите какие здесь яички, а какое из них лишнее? При нажатии на цветные яйца – они переворачиваются. При нажатии на раскрашенное яйцо - оно исчезает.

*(используются триггеры) (гиперссылка)*

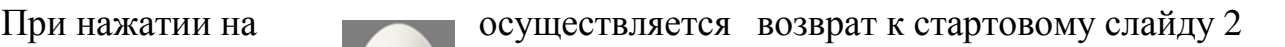

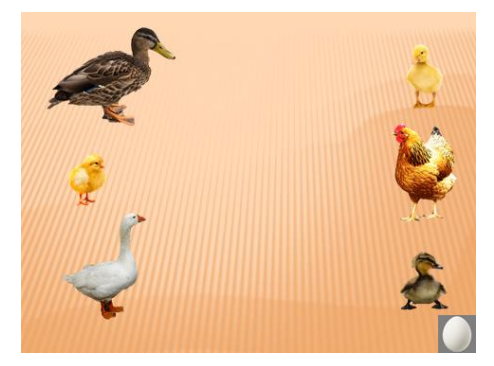

### Слайд №12

При нажатии на курицу со стартового слайда 2 осуществляется переход на этот слайд. Игра - Кто чей птенец?

При нажатии на цыплѐнка он перемещается к маме курице.

При нажатии на гусѐнка он перемещается к маме Гусыне. При нажатии на утѐнка он перемещается к маме Утке.

*(используются триггеры)*

Переход по замыслу на следующий слайд19 осуществляется при нажатии на *(гиперссылка)*

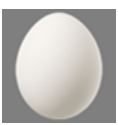

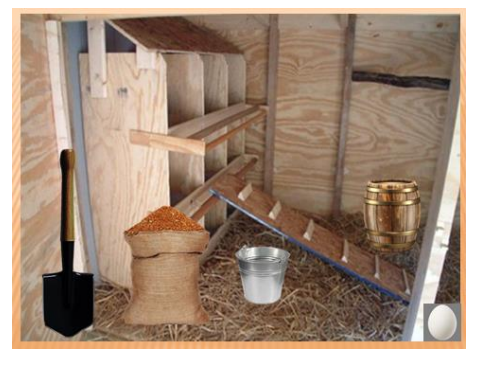

# Слайд №13

При нажатии на цыплѐнка со стартового слайда 2 осуществляется переход на этот слайд. Игра: Найди и назови где спрятался? На этом слайде цыплѐнок спрятался за ведром. При щелчке на ведро оно исчезает, при щелчке

на лопату, мешок и бочку эти предметы вертятся. *(используются триггеры)* Переход на следующий слайд14 осуществляется при нажатии на *(гиперссылка)*

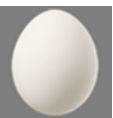

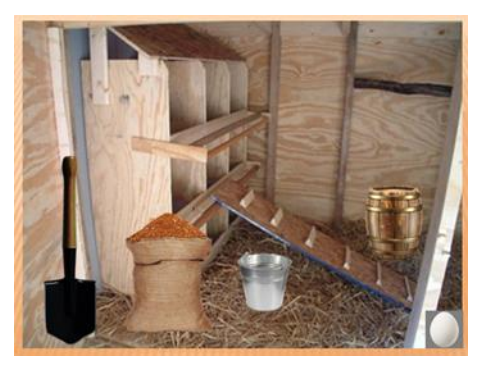

# Слайд №14

Игра: найди и назови где спрятался? повторяется.

На этом слайде цыплѐнок спрятался за бочкой. При щелчке на бочку она исчезает, при щелчке на другие предметы они вертятся.

*(используются триггеры)* Переход на следующий слайд15 осуществляется при нажатии на *(гиперссылка)*

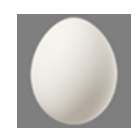

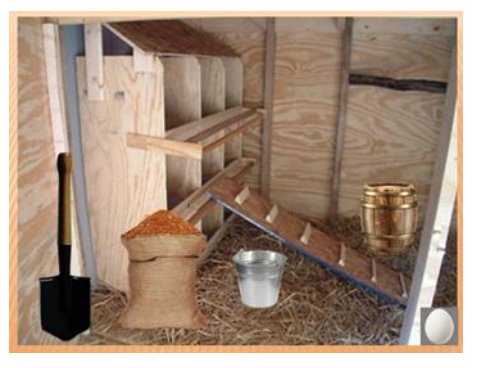

# Слайд №15

Игра: найди и назови где спрятался? повторяется.

На этом слайде цыплѐнок спрятался за лопатой.

При щелчке на лопату она исчезает, при щелчке на другие предметы они вертятся.

*(используются триггеры) (гиперссылка)*

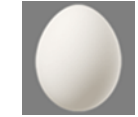

При нажатии на осуществляется возврат к стартовому слайду 2

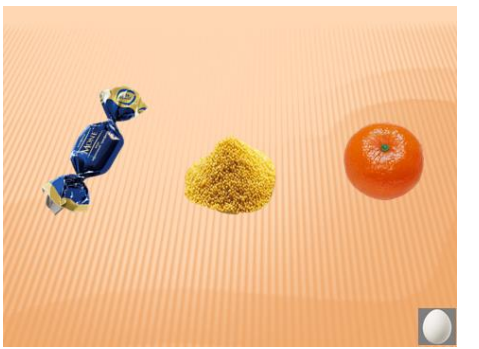

# Слайд №16

Переход на этот слайд осуществляется со слайда 7.

В ходе линейной презентации большой цыпленок находит на этом слайде предметы, для пропитания.

Игра: Что может съесть цыплѐнок?

При нажатии на конфету и мандарин - они исчезают (не верно), на зерно оно – увеличивается(верно). *(используются триггеры)*

Переход на следующий слайд17 осуществляется при нажатии на *(гиперссылка)*

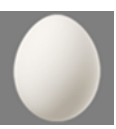

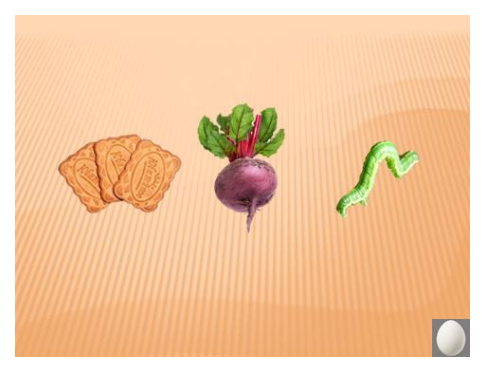

# Слайд №17

Игра: что может съесть цыплѐнок? повторяется. При нажатии на печенье и свеклу - они исчезают (не верно), на червяка он – увеличивается(верно). *(используются триггеры)*

По окончании игры осуществляется переход к слайду8 при нажатии на (*гиперссылка)*

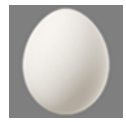

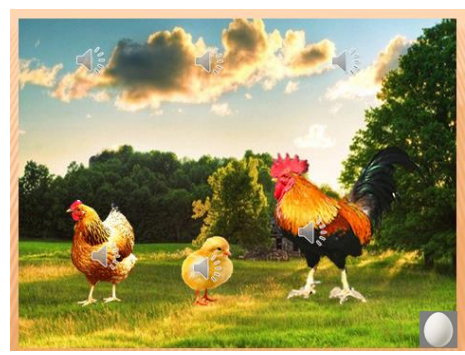

# Слайд №18

Игра: Кто позвал? Переход на этот слайд осуществляет после игры: Кто чей птенец? При нажатии на звуковой элемент воспроизводится один из трѐх звуков

соответствующих персонажей. На каждом персонаже размещен соответствующий звуковой файл для подтверждения.

*(используются триггеры)* 

(*гиперссылка)* 

При нажатии на осуществляется возврат к стартовому слайду 2

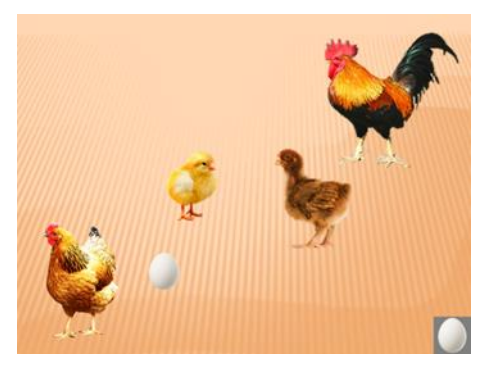

### Слайд №19

Этот слайд завершающий по обучающей сказке. Переход на этот слайд осуществляется со слайда 8.

Детям предлагается вспомнить и ответить на вопросы:

- 1.Кто был у Маши? При щелчке появляется курочка.
- 2. Что сделала курочка? Снесла яичко! При щелчке появляется яичко.

3. Что произошло с яичком? При щелчке появляется цыплѐнок.

4. Каким стал цыплѐнок? Большим цыпленком. При щелчке появляется большой цыпленок.

5. В кого превратился большой цыплѐнок, когда вырос? При щелчке появляется большой красивый петух.

Выстраивается логическая цепочка что сначала, что потом?

(*гиперссылка)*

При нажатии на осуществляется возврат к стартовому слайду 2

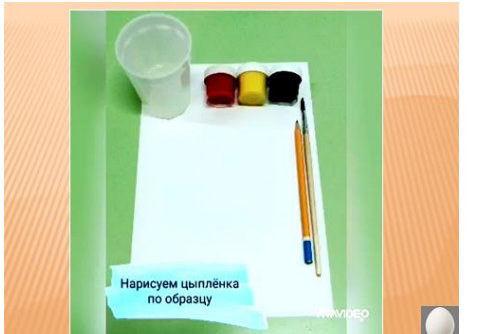

Слайд №20

Переход на этот слайд осуществляется со стартового слайда 2 нажатием на объектпалитру.

В этот слайд вставлен видеофайл продуктивной деятельности, просмотр происходит после

щелчка мышкой. Детям в совместной деятельности с родителя предлагается нарисовать цыплѐнка.